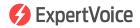

# Order Processing

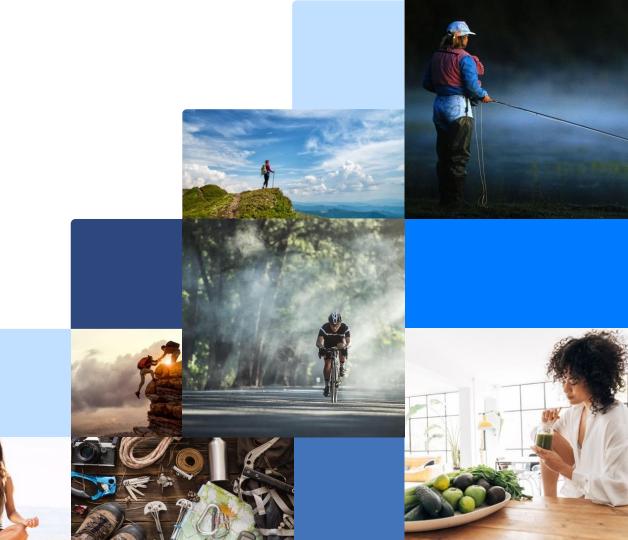

# Order Fulfillment Manager Role & Responsibilities

## **Order Fulfillment Manager Role & Responsibilities**

A brand's Order Fulfillment Manager (OFM) is the main point of contact for the ExpertVoice Customer Success Partner as well as the Expert Support Team. This can be for anything related to order processing and inventory management. It is important for a brand to process orders in a timely manner and keep inventory numbers up to date. This way Experts have a positive experience with the brand on ExpertVoice and ultimately become brand advocates for them after experiencing their products.

#### Main Role:

- Receive and fulfill orders in a timely, efficient manner
- Keep inventory levels up to date
- Responsible for processing refunds and cancellations as needed
- Assist with customer service questions either directly from the expert or ExpertVoice's Expert Support team
- Work with the Customer Success Partner to troubleshoot any issues

### **Best Practices:**

- · Monitor orders via the Daily Order Summary email
- How often an OFM should be coming into the ExpertVoice admin to process orders is dependent on order volume. We recommend going in at least a couple times a week, but for high volume brands, orders should be processed on a daily basis. All orders should be processed within 7 days due to the card authorization window
- If inventory availability fluctuates regularly, the OFM should update the inventory file for ExpertVoice on a daily basis. Otherwise, we recommend updating inventory at least once a week

### **How to Process Returns**

### **How to Process Returns**

#### **Follow these steps**

#### 1. Orders to Refund:

From the home screen, click the "Orders" dropdown, select "Orders to Fulfill"

In the "Orders to Fulfill" screen:

- Search for the **Order ID** that needs to be reauthorized. Click Submit at the bottom
- Order will appear below
- Select the order

| 🌮 Ex          | pertV     | 'oice     |        |                |         |              |       |            | ۹                                   | =                 |
|---------------|-----------|-----------|--------|----------------|---------|--------------|-------|------------|-------------------------------------|-------------------|
| ń             | Profile 🗸 | Members - | Site C | ontent 👻 Pro F | Program | s 🕶 Stores 🕶 | Exter |            | Orders - Analytics -                |                   |
| Member Ap     | prove     |           |        |                |         |              |       |            | Orders to Fulfill<br>Members Orders | ➔ Approve Members |
| USERNAME      | ¢         | LAST NAME | \$     | FIRST NAME     | \$      | TEAM NAME    | \$    | ATTACHMENT | Approve Orders                      | - ACTION          |
| No items four | nd.       |           |        |                |         |              |       |            |                                     |                   |
|               |           |           |        |                |         |              |       |            |                                     |                   |

| EARCH ORDERS        | placed for Sanuk produ |   |   |  |
|---------------------|------------------------|---|---|--|
|                     |                        |   |   |  |
| Order Id(s):        |                        |   |   |  |
| Order Group Id:     |                        |   |   |  |
| Email:              |                        |   |   |  |
| Username:           |                        |   |   |  |
| First Name:         |                        |   |   |  |
| Last Name:          |                        |   |   |  |
| Fulfillment Outlet: | - all -                |   | ~ |  |
| Store:              | - all -                |   | ~ |  |
| Date:               |                        | 1 |   |  |
| Exception:          | - all -                |   | ~ |  |

|        | ORDER ID | ^ | DATE \$    | ORDER TYPE | ¢ | BUYING COMPANY           | \$<br>MEMBER | \$<br>ORDER STATUS | ¢ |
|--------|----------|---|------------|------------|---|--------------------------|--------------|--------------------|---|
| $\sim$ | 5219445  | ) | 05/05/2020 | ProMotive  |   | The American Alpine Club |              | Processing         |   |

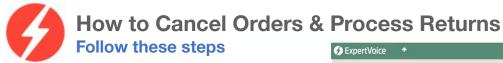

#### 2. Refund/Return:

From the order summary screen Click "Return"

Select the items to be returned Adjust shipping if applicable

Click "Recalculate" and confirm the total Input a comment if desired

"Make note public" means the member can see the comment!

Then click Submit

Unchecked means only ExpertVoice and your employees with Admin rights can see the comment. **NOTE:** We recommend adding the RA# or RMA# here.

PRODUCT CODE

Order Id

Shipped By

Group ID

FULFILI MEN

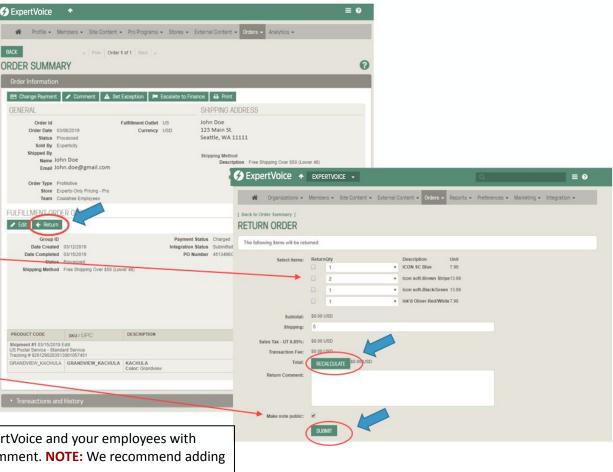

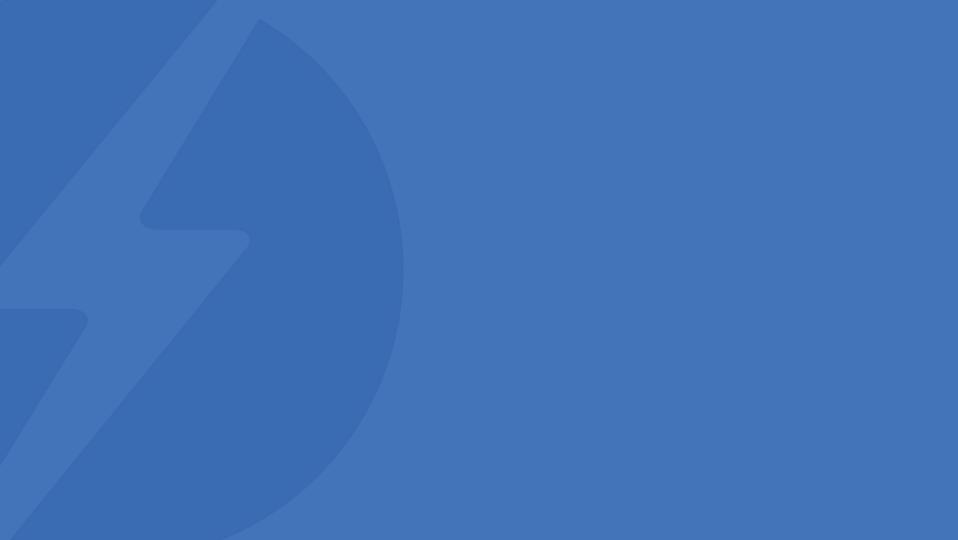